## **4.1.6 Nurbs**

Nurbs ist eine Funktion um aus einzelnen Querschnitt Flächen oder Linien ein 3D Volumen oder Mantel zu erstellen.

Flächen ergeben ein Volumen. Linien eine Mantelfläche.

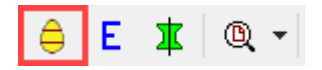

Nurbs Icon anklicken ? erste Fläche (oder Linie) aktivieren ? zweite Fläche aktivieren ? dritte Fläche aktivieren ? Klick rechte Maustaste R

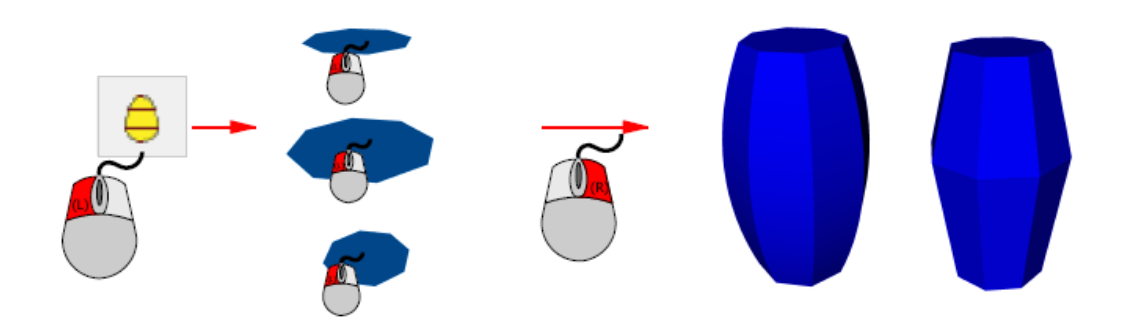

Wählt man alle Flächen zusammen an gibt es Ausrundungen.

Wenn man nur zwei Flächen auswählt, werden die Flächen direkt verbunden und es gibt keine Ausrundungen (Volumen im Bild ganz rechts).

Es ist auch möglich ein Nurbs Funktion entlang einer Linie zu nutzen. Dafür muss man die Taste O klicken und die Linie aktivieren.

Nurbs Icon anklicken ? erste Fläche aktivieren ? zweite Fläche aktivieren ? Taste O ? Linie aktivieren ? Klick rechte Maustaste R

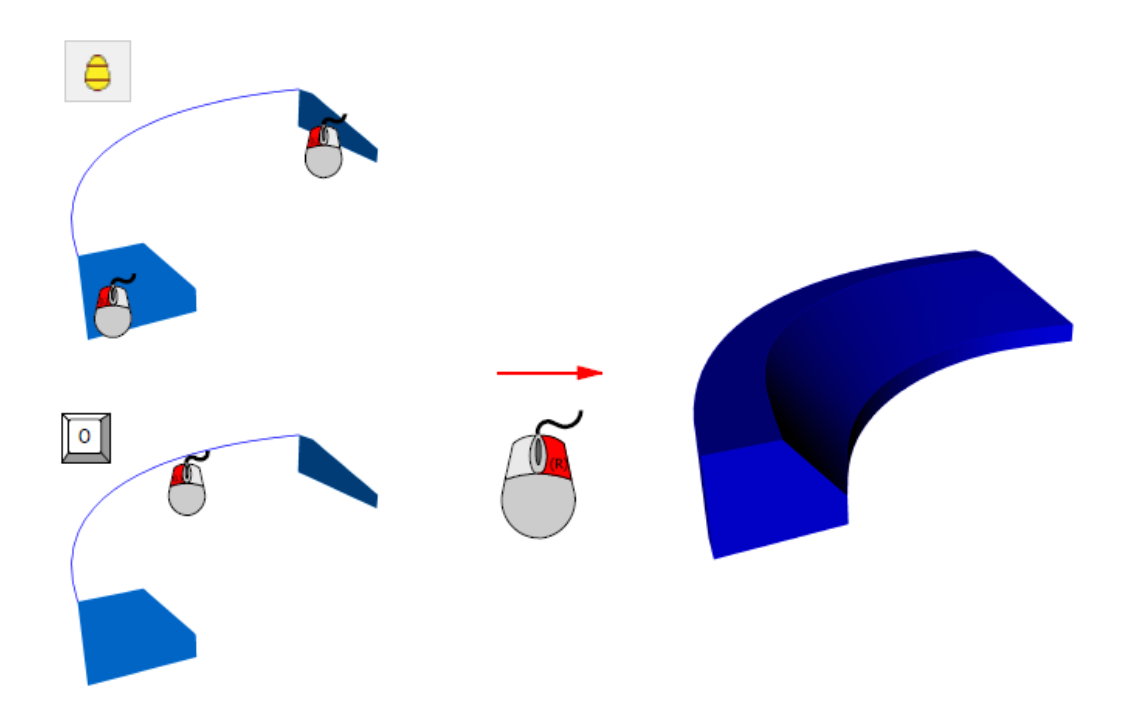